# **Configure Direct Transfer to Unity Connection Mailbox with Extension Wildcard**

### **Contents**

**Introduction Prerequisites Requirements** Components Used **Configuration Verify Troubleshoot** 

### **Introduction**

This document describes how to transfer calls directly into a voicemail box with extension mask in Cisco Unity Connection (CUC).

Contributed by Luis Gomez, Cisco TAC Engineer.

### **Prerequisites**

#### **Requirements**

Cisco recommends that you have knowledge of these topics:

- Unity Connection
- Cisco Unfied Communication Manager (CUCM)

#### **Components Used**

The information in this document is based on CUC Release 9.X or later integrated via Session Initiation Protocol (SIP) or Skinny Call Control Protocol (SCCP) with CUCM 9.x or later.

The information in this document was created from the devices in a specific lab environment. All of the devices used in this document started with a cleared (default) configuration. If your network is live, ensure that you understand the potential impact of any command.

# **Configuration**

Step 1. Create a new **Voice Mail Profile** on CUCM:

Navigate to **Advance Features** > **Voice Mail** > **Voice Mail Profile** > **Add New**

**Voice Mail Profile Name** Use a distinguished name for this Profile

**Description** Optional **Voice Mail Pilot** Assign the pre-configured pilot number and Calling Search Space (CSS) current integration, use Route Pattern if SIP or Hunt Pilot if SCCP **Voice Mail Box Mask** Use a wildcard to match the dialing plan of users extension, for example: users extension, for example: XXXX to match 4 digit extensions dial plan **Make this the default Voice Mail Profile for the System** Unchecked

Similar as shown in the image:

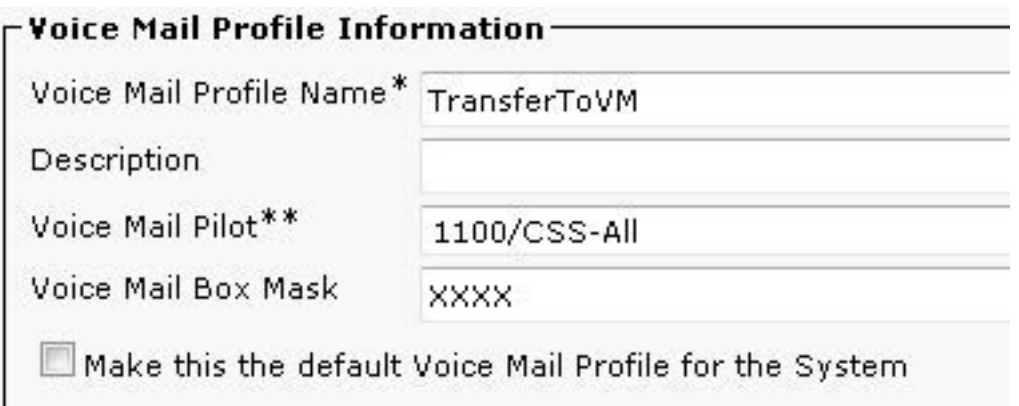

Step 2. Create a new **CTI Route Point** on CUCM:

Navigate to **Device** > **CTI Route Point** > **Add New**, configure these settings:

Device Name Use a distinguished name for this Route Point Description **Optional** Device Pool Use pre-configured Device Pool for Voice Mail Integration Calling Search Space Use pre-configured CSS for Voice Mail Integration

Similar as shown in the image:

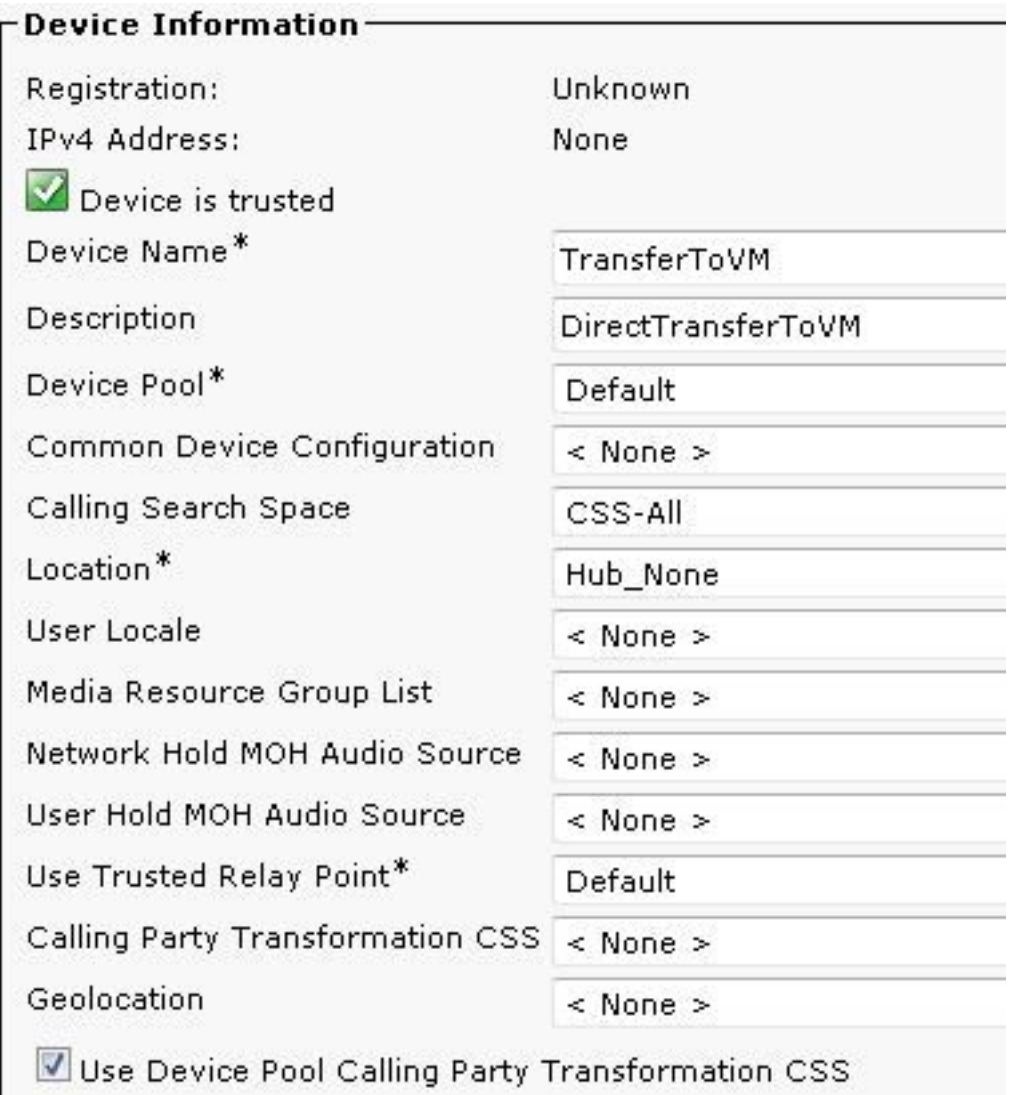

Step 3. Configure the **Directory Number** for CTI

Add a **New Line** under the **Association section**, configure the **Directory Number** as asterisk+wildcard to match dial plan of users extensions:

Similar as shown in the image:

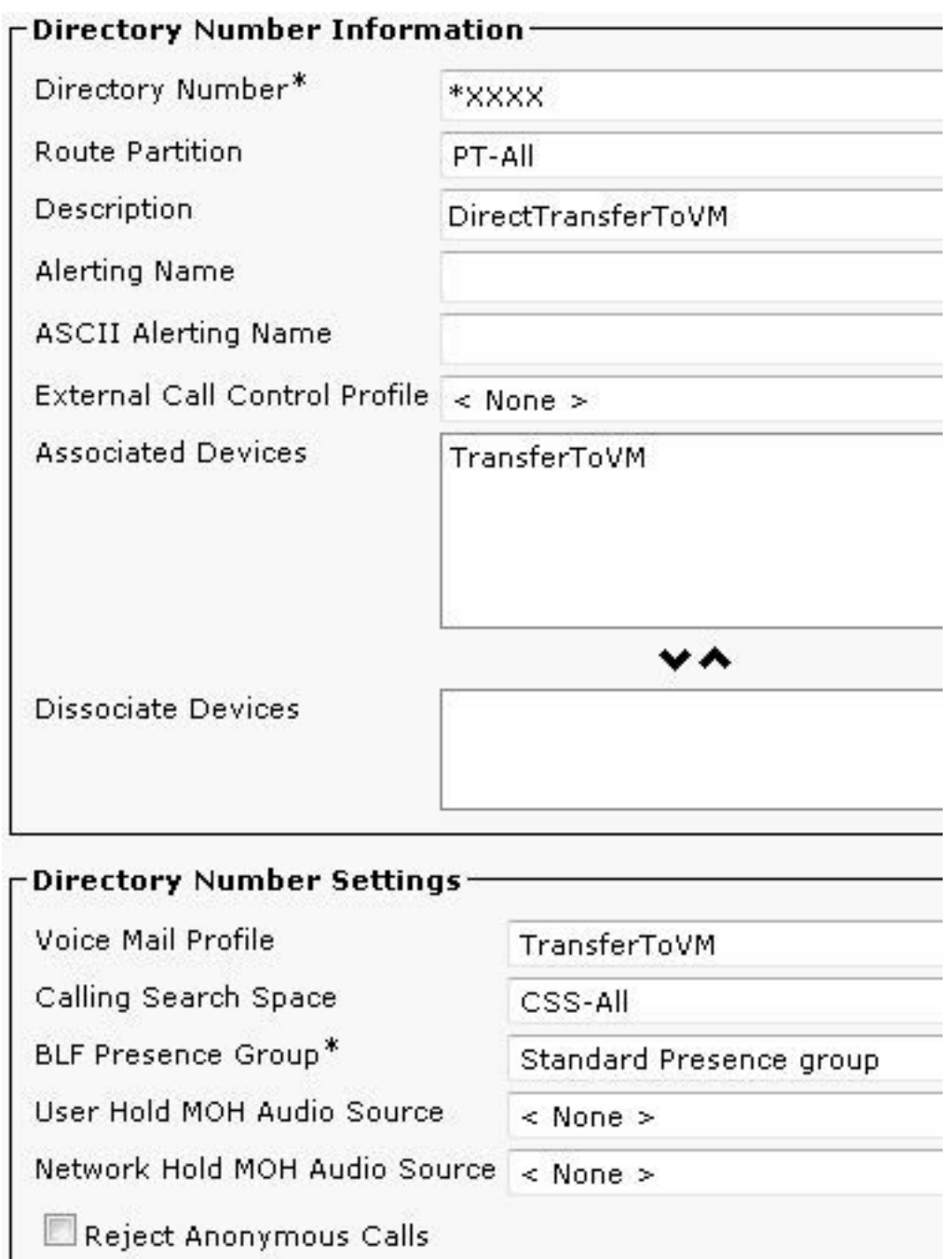

Under **Call Forward and Call Pickup Settings** select **Forward All** to **Voice Mail** option:

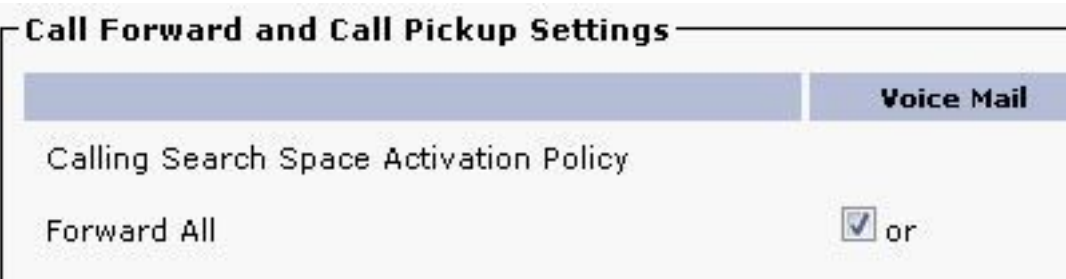

# **Verify**

Transfer to any pattern that match \*XXXX reach the CTI Route Point, the Voicemail Box mask XXXX allows only 4 digit extension to be routed, Unity Connection receives the call as a forwarded call to that extension and send caller directly to user's mailbox.

## **Troubleshoot**

For transferred call that reach CUC Default Opening Greeting use **[Remote Port Status Monitor](http://ciscounitytools.com/Applications/CxN/PortStatusMonitorCUC7x/PortStatusMonitorCUC7x.html)** [\(rPSM\) for Unity Connection](http://ciscounitytools.com/Applications/CxN/PortStatusMonitorCUC7x/PortStatusMonitorCUC7x.html) to verify the transfer extensions.